## Your Client Dashboard (Saskatchewan Income Support)

Access to the client dashboard is available to clients who applied for Saskatchewan Income Support **[online](https://services.saskatchewan.ca/#/login)**. Please use Google Chrome or Safari as your internet browser.

## **Accessing your dashboard:**

- 1. Sign into your Saskatchewan.ca account by entering your Email or Username and Password. Choose Saskatchewan Income Support.
- 2. Click 'Self Service' under the tasks menu.
- 3. Click on start to update your information or upload a document (see image below).
- 4. Follow the on-screen instructions.

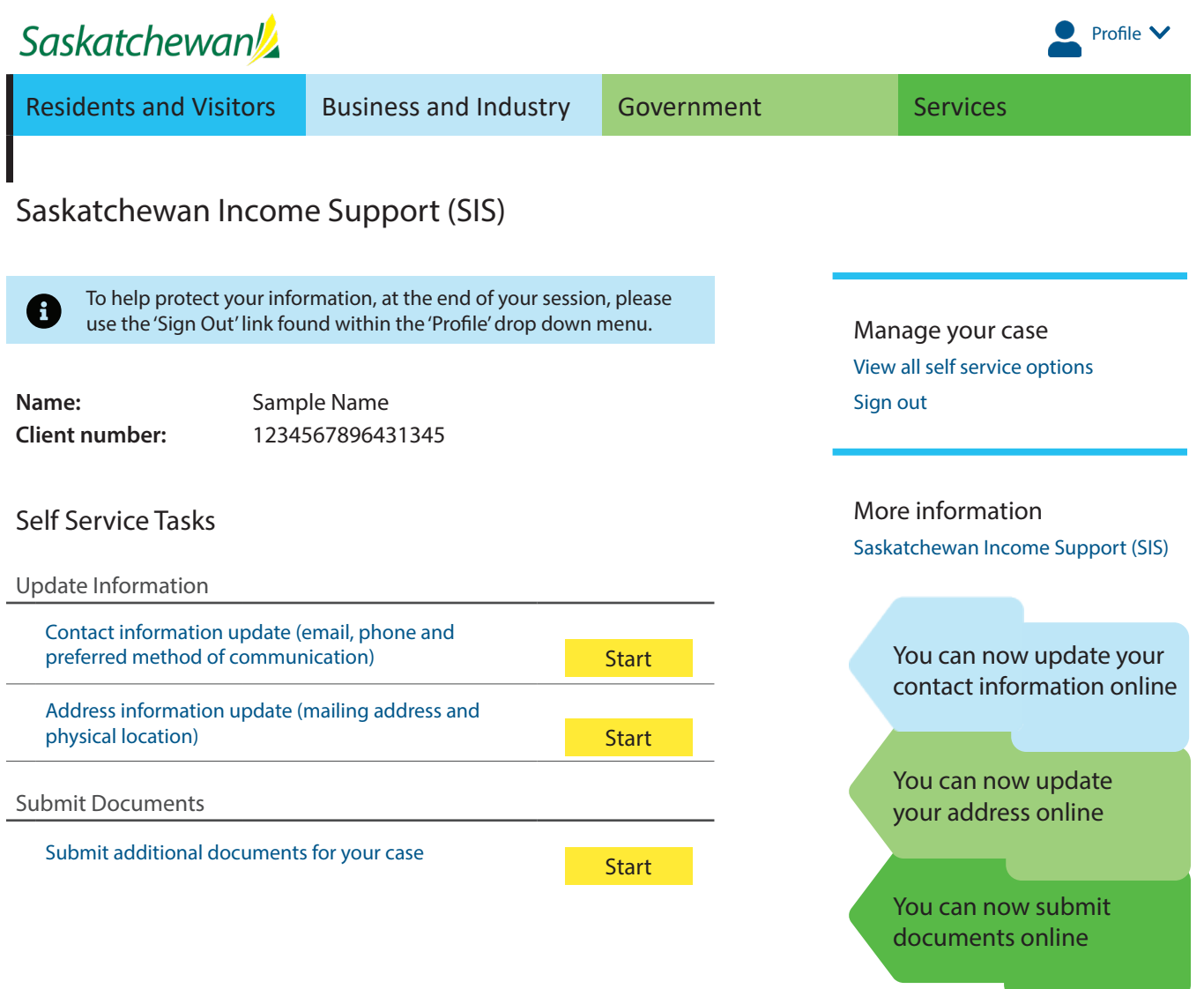

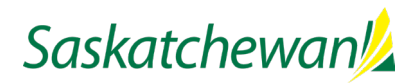

## Automatic Text and Email Notifications

## **How to Sign Up for Automatic Email or Text Notifications:**

- 1. Sign into your Saskatchewan.ca account by entering your Email or Username and Password.
- 2. Click on the 'My Services Tab'.
- 3. Click on 'Notification Settings.'
- 4. Turn on notification settings for email and/or SMS for Saskatchewan Income Support by clicking on the slide button.

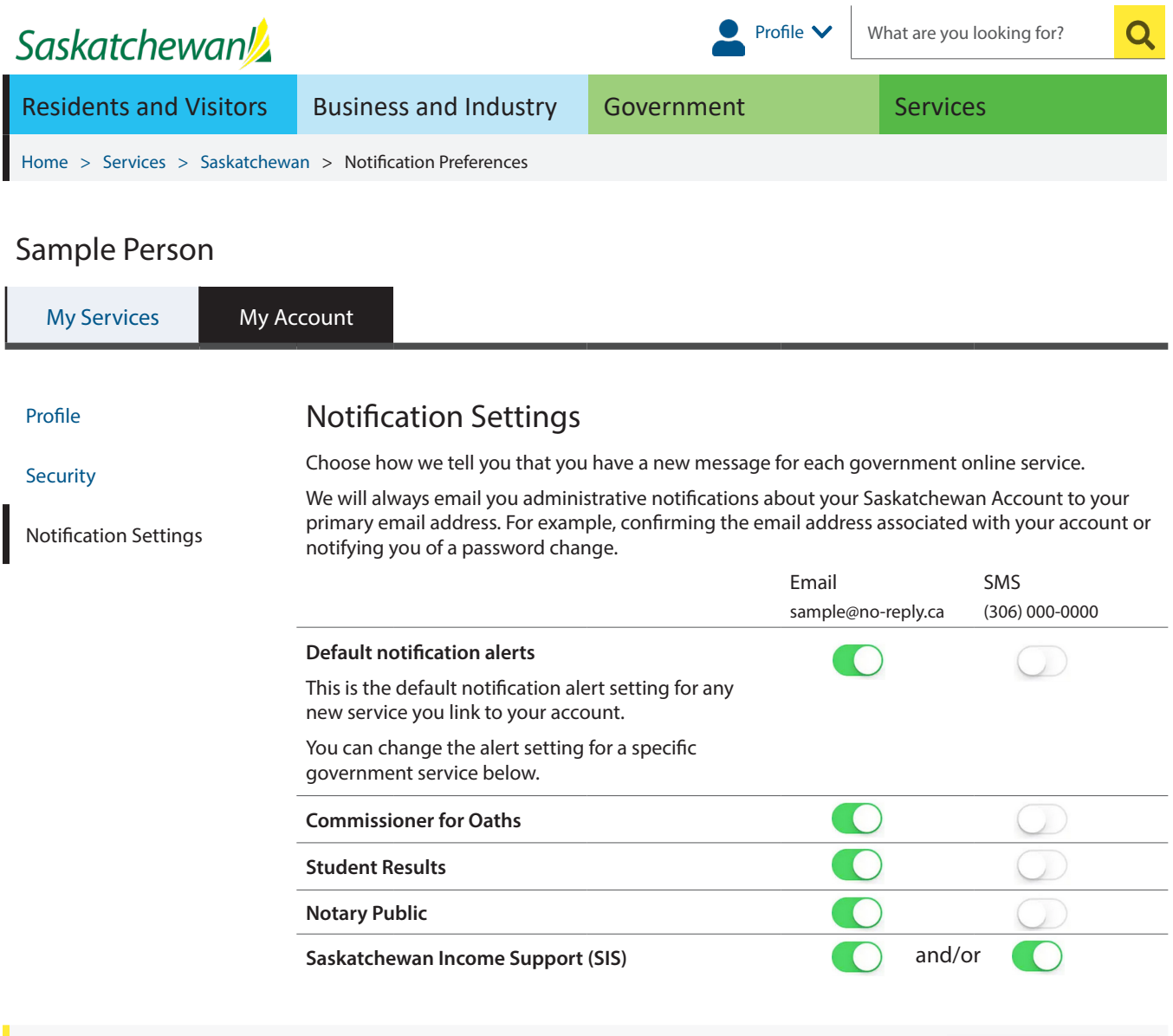

Need help? Find answers at Saskatchewan Account Help.

Saskatchewan **P**<br>Account

With questions please call the Client Service Centre at 1-866-221-5200 or TTY: 1-866-995-0099.